**Vor- und Nachname:** (in Druckbuchstaben)

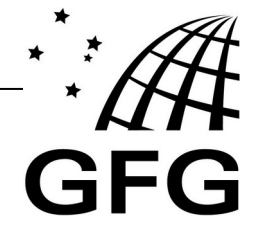

## **Antrag zum Einpflegen von Tablets in das Geräteverwaltungssystem (MDM), die nicht über den Kooperationspartner erworben wurden**

Notwendige Schritte zum Einpflegen von Tablets in das Geräteverwaltungssystem (MDM):

**1.) Den Schüler:innen wird über IServ ein Termin mitgeteilt**

**2.) Wichtige Daten sichern (Hinweise auf Homepage beachten)**

- *Vollständiges (iCloud-)Backup nicht nutzbar nach dem zurücksetzten!*
- *Notizen sichern und überprüfen ("Zahnrad" "Einstellungen" "Backup erstellen")*
- *Wichtige Fotos, Dateien oder Dokumente per AirDrop, LanDrop, IServ, Mail sichern*
- **3.) Gerät zurückgesetzt und mit USB-Kabel mitbringen**

*- "Einstellungen" – "Allgemein" – "Zurücksetzten" – "Alle Inhalte & Einstellungen löschen"*

- *Sprachauswahl sollte abschließend zu sehen sein*
- **4.) Antrag ausgefüllt und unterschrieben mitbringen**

*Nur vollständige Anträge / zurückgesetzte Geräte können bearbeitet werden.*

## **Bestätigung der Hinweise zum Zurücksetzen und Datensicherung**

Ich habe meine Daten gesichert (ein lokales Backup angefertigt) und bestätige, dass ich das Tablet für den Zeitraum von 30 Tagen nicht zurücksetze oder die Geräteverwaltung verlasse. Außerdem habe ich diese und die Hinweise auf der Homepage zur Kenntnis genommen (https://gfg-woerrstadt.de/tablets#Hardware)

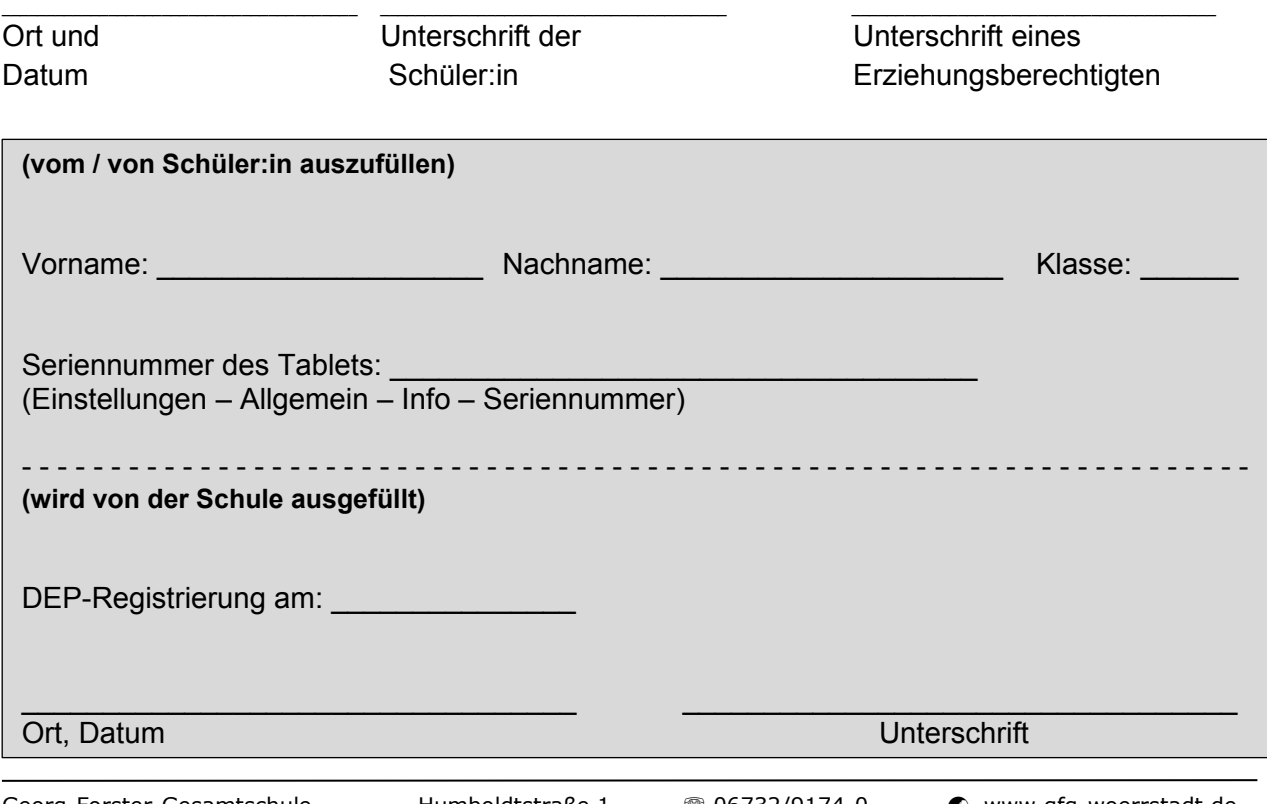